#### CD SET-UP WIZARD

#### SET-UP AND CONFIGURATION PROBLEMS

### TECHNICAL SUPPORT

# **QUICK INSTALLATION GUIDE**

### GO-USB-N150 Wireless N 150 Easy USB Adapter

#### **1. If I've lost my CD what can I do?**

The CD contains software drivers and manual which can be obtained from D-Link (see Technical Support below). Windows XP, Vista, Windows 7 in most cases will automatically install the correct drivers.

#### **2. If I've forgotten my wireless encryption key?**

The wireless encryption key is configured at the Wireless Access Point, Router or DSL Modem Router. If you are unable to obtain your encryption key, the only solution would be to re-configure your Access Point/Router to use a new encryption key. Please contact your Wireless Access Point/Router/DSL Modem Router manufacturer.

#### **3. Why can't I get a wireless connection?**

- Check that your GO-USB-N150 is plugged in properly to the USB port or try to plug the GO-USB-N150 into another USB port if available. - The LED on the GO-USB-N150 should be lit, otherwise there could be a physical fault on the USB port or the driver is not installed
- properly. - Ensure that the wireless settings on the GO-USB-N150 match the settings on your Access Point/Router. Please check and confirm your **3. Warum kann ich keine drahtlose Verbindung aufbauen?** settings for.

### **Wireless Network Name (SSID)**

### **Wireless Encryption Key**

**Wireless Security Method (E.g. WEP, WPA2)** To check whether a Wireless connection has been made, in the Windows System Tray (bottom right). Red means no valid connections have been made.

- Check that your Internet is working fine on existing computers. - Ensure that you have followed and completed the software installation process, otherwise, please re-install the software. The LED on the GO-USB-N150 should come on after software installation.

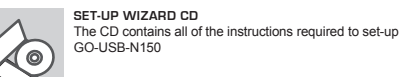

English

### **ENGLISH**

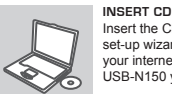

Insert the CD into the CD drive of your computer. The set-up wizard should start automatically. Make sure that your internet connection is active. (Do not plug in GO-USB-N150 yet)

#### **SET-UP WIZARD**

Select your language from the list of options and follow the steps within the wizard to complete the set-up of GO-USB-N150

SETUP-ASSISTENT-CD

SETUP- UND KONFIGURATIONSPROBLEME

### TECHNISCHE UNTERSTÜTZUNG

**SETUP-ASSISTENT-CD**

Die CD enthält alle zum Einrichten des GO-USB-N150

erforderlichen Anleitungen.

English

**DEUTSCH**

**EINLEGEN DER CD** 

Legen Sie die CD in das CD-Laufwerk Ihres Computers. Der Setup-Assistent sollte automatisch starten. Vergewissern Sie sich, dass Ihre Internetverbindung aktiv ist. (Schließen

Sie den GO-USB-N150 noch nicht an)

**DER SETUP-ASSISTENT**

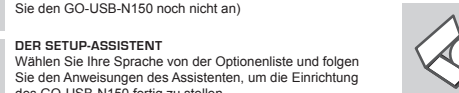

des GO-USB-N150 fertig zu stellen.

**1. Was kann ich tun, wenn ich meine CD verloren**

**habe?** Auf der CD sind die Software-Treiber und das Handbuch gespeichert. Diese sind jedoch auch direkt bei D-Link erhältlich (siehe "Technischer Kundendienst"). Unter Windows XP, Vista, Windows 7 werden die entsprechenden Treiber in der Regel automatisch installiert.

**2. Was kann ich tun, wenn ich meinen**

**Verschlüsselungsschlüssel für die drahtlose Verbindung**

**vergessen habe?**

- Vérifiez que la connexion Internet fonctionne sur les autres ordinateurs - Assurez vous d'avoir suivi et fini la procédure d'installation logicielle, sinon merci de la relancer. La diode de la GO-USB-N150 ne doit s'allumer qu'après cette opération.

Der Verschlüsselungsschlüssel wird im drahtlosen Access Point, Router oder DSLModem-Router eingestellt. Wenn Sie Ihren Verschlüsselungsschlüssel verloren haben, müssen Sie den Access Point bzw. den Router neu konfigurieren und einen neuen Schlüssel einstellen. Bitte wenden Sie sich dazu an den Hersteller Ihres drahtlosen Access

Point, Routers oder DSL-Modem-Routers.

- Überprüfen Sie, ob der GO-USB-N150 ordnungsgemäß mit dem USB-Anschluss verbunden ist, oder versuchen Sie, wenn möglich, den GO-USB-N150 an einen anderen USB-Anschluss anzuschließen. - Vergewissern Sie sich, dass die grüne Verbindungsanzeige leuchtet. Falls nicht, müssen der Treiber oder der USB-Anschluss überprüft

werden.

- Überprüfen Sie, ob die Einstellungen für die drahtlose Verbindung am GO-USB-N150 mit den Einstellungen des Access Point bzw. Routers übereinstimmen. Überprüfen Sie folgende Einstellungen:

**Netzwerkname (SSID)** 

- Compruebe que el LED de enlace se ha iluminado en verde. Si no es así, debe examinar el controlador o el puerto USE

**Verschlüsselungsschlüssel für die drahtlose Verbindung Sicherheitsstandard für drahtlose Verbindungen (z. B. WEP, WPA2)** Überprüfen Sie in der Windows-Taskleiste (rechts unten), ob eine drahtlose Verbindung aufgebaut wurde. Wenn das Symbol rot angezeigt

wird, wurde keine Verbindung aufgebaut.

- Überprüfen Sie, ob das Internet auf anderen Computern funktioniert. - Vergewissern Sie sich, dass die Software korrekt und vollständig

installiert ist.

Installieren Sie die Software bei Bedarf neu. Die Anzeige am GO-USB-N150 beginnt zu leuchten, sobald die Software korrekt installiert

ist.

### ASSISTANT DE CONFIGURATION SUR CD

#### PROBLÈMES D'INSTALLATION ET DE CONFIGURATION

- **1. J'ai perdu mon CD, que puis-je faire ?** Le CD contient les pilotes de la carte et son manuel. Vous pouvez les télécharger sur le site D-Link (Voir Support Technique ci-dessous). Windows XP, Vista, Windows 7 installent généralemant de façon automatique les bons drivers.
- **2. J'ai perdu ma clé d'encryption sans fil**

La clé d'encryption sans fil est configurée sur le point d'accès, le routeur ou le modem routeur DSL sans fil. Si vous ne retrouvez pas cette clé d'encryption, l'unique solution est de reconfigurer votre point d'accès ou routeur afin d'en utiliser une nouvelle. Merci de contacter le constructeur de votre point d'accès/routeur/modem routeur DSL.

#### **3. Je n'arrive pas à me connecter en sans fil**

- Vérifiez que votre GO-USB-N150 est correctement connecté sur le port USB ou essayez de la connecter sur un autre port USB. - Vérifiez que la diode verte est bien allumée. Si ce n'est pas le cas

vérifiez le port USB ou son pilote. - Vérifiez que les paramètres sans fil de votre GO-USB-N150 correspondent à ceux de votre point d'accès/routeur. Voici les points à Selezionare la lingua dall'elenco di opzioni e attenersi ai passaggi della procedura guidata per completare la configurazione di GO-USB-N150.

#### vérifier : **Nom du réseau sans fil (SSID)**

### **Clé d'encryption sans fil**

#### **Méthode de sécurité sans fil (E.g. WEP, WPA2)**

**PLAATS CD** Plaats de cd in het cd-rom-station van uw computer. De installatiewizard zou automatisch moeten starten. Controleer of uw internetaansluiting actief is. (Sluit GO-USB-N150 nog niet aan)

Vérifier qu'une connexion sans fil a été établie, dans la barre de tache de Windows (en bas à droite). Le rouge indique que la connexion sans fil n'a pas été établie.

**CD DE L'ASSISTANT DE CONFIGURATION** Le CD contient toutes les instructions nécessaires à la

configuration du GO-USB-N150.

English

### **FRANÇAIS**

**INSÉREZ LE CD** 

Insérez le CD dans le lecteur de CD de l'ordinateur. L'assistant de configuration devrait démarrer automatiquement. Assurez-vous que la connexion Internet est active (ne branchez pas encore le GO-USB-N150).

# **ASSISTANT DE CONFIGURATION**

Controleer of het groene lampie brandt. Als dat niet het geval is, controleert u de werking van het stuurprogramma of de USB-poort. - Zorg ervoor dat de draadloze instellingen op de GO-USB-N150 overeenkomen met de instellingen op het Access Point of de router. Controleer de volgende instellingen en pas deze zo nodig aan. **Naam draadloos netwerk (SSID)**

Sélectionnez la langue dans la liste d'options, puis suivez les étapes de l'assistant pour mener à bien la configuration du GO-USB-N150.

#### ASSISTANCE TECHNIQUE

#### CD DEL ASISTENTE DE CONFIGURACIÓN

### PROBLEMAS DE INSTALACIÓN Y CONFIGURACIÓN

#### ASISTENCIA TÉCNICA

**CD DEL ASISTENTE DE CONFIGURACIÓN** El CD contiene todas las instrucciones necesarias para instalar el GO-USB-N150

English

### **ESPAÑOL**

WŁÓŻ PŁYTĘ CD Włóż płytę CD do napędu CD-ROM. Kreator konfiguracji powinien włączyć się automatycznie. Upewnij się, że jesteś podłączony do internetu. (Nie podłączaj jeszcze GO- $IISEM150$ 

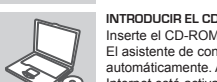

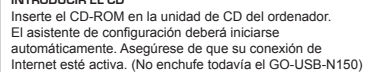

#### **ASISTENTE DE CONFIGURACIÓN**

Seleccione el idioma en la lista de opciones y siga los pasos indicados en el asistente para finalizar la configuración del GO-USB-N150

#### **1. He perdido el CD**

El CD contiene controladores y el manual, que pueden obtenerse de D-Link (vea más adelante «Asistencia técnica»). Windows XP, Vista, Windows 7 instalarán automáticamente los controladores correctos en la mayoría de casos.

#### **2. He olvidado mi clave de encriptación inalámbrica**

La clave de encriptación inalámbrica está configurada en el punto de acceso, router o módem router DSL inalámbricos. Si no puede obtener su clave de encriptación, la única solución es volver a configurar su punto de acceso o router y, de este modo, usar una nueva clave de encriptación. Póngase en contacto con el fabricante de su punto de acceso, router o módem router DSL inalámbricos.

#### **3. No consigo una conexión inalámbrica**

- Compruebe que el GO-USB-N150 está conectado correctamente en el puerto USB o pruebe a conectar el GO-USB-N150 en otro puerto USB que esté libre.

- Asegúrese de que los parámetros inalámbricos del GO-USB-N150 coinciden con los parámetros de su punto de acceso o router. Compruebe y confirme los parámetros siguientes:

#### **Nombre de red inalámbrica (SSID)**

#### **Clave de encriptación inalámbrica**

**Método de seguridad inalámbrica (p. ej.: WEP, WPA2)** Para comprobar si es ha establecido una conexión inalámbrica, haga clic con el botón de la derecha en la bandeja del sistema de Windows. Si aparece en rojo, es que no se ha establecido ninguna conexión

Podívejte se na hlavní panel Windows (oznamovací oblast vpravo dole). Červená znamená, že se nepodařilo navázat spojení.

válida. - Compruebe que en los otros navegadores no hay ningún problema con la conexión a internet.

nastavením by se měl automaticky spustit. Zkontrolujte, zda je aktivní vaše připojení k Internetu. (GO-USB-N150 zatím .<br>nezapojujte.)

- Asegúrese de que ha seguido y completado todo el proceso de instalación del software. El LED del GO-USB-N150 debe encenderse tras la instalación del software.

#### CONFIGURAZIONE GUIDATA SU CD

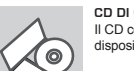

#### PROBLEMI DI INSTALLAZIONE E CONFIGURAZIONE

#### **1. Ho perso il CD. Come devo comportarmi?**

Helyezze be a CD-t a számítógép CD-meghajtójába. beállítás-varázsló automatikusan elindul. Bizonyosodjon meg arról, hogy internetkapcsolata aktív. (Még ne csatlakoztassa a GO-USB-N150-öt.)

Il CD contiene i driver software e il manuale che possono essere richiesti a D-Link (vedi il paragrafo Supporto tecnico). In molti casi, Windows XP, Vista, Windows 7 installano automaticamente il driver corretto.

#### **2. Ho dimenticato la chiave di cifratura wireless. Come devo comportarmi?**

La chiave di cifratura wireless è configurate sul router, sul modem router DSL o sull' accesso point wireless. Se non si riesce a recuperare la chiave di cifratura wireless è necessario riconfigurare l'access point/ router per utilizzare una nuova chiave di cifratura. Contattare il produttore dell'access point wireless/router/modem DSL.

#### **3. Non riesco a instaurare una connessione wireless.**

- Verificare che il dispositivo GO-USB-N150 sia correttamente connesso alla porta USB. Se possibile, provare a collegare il dispositivo GO-USB-N150 a un'altra porta USB disponibile. - Verificare che il LED Link emetta una luce verde. In caso contrario è
- necessario controllare il driver o la porta USB. - Verificare che le impostazioni wireless del dispositivo GO-USB-N150
- corrispondano alle impostazioni dell'access point/router. Controllare e confermare le impostazioni relative a:

#### **Nome della rete wireless (SSID) Chiave di cifratura wireless**

**Metodo di sicurezza wireless (per esempio, WEP, WPA2)** Per verificare la connessione wireless, utilizzare la barra delle applicazioni di Windows (in basso a destra). In assenza di una

connessione valida è rossa.

- Verificare che internet funzioni correttamente sui computer disponibili. - Verificare di avere eseguito e completato la procedura d'installazione del software. In caso contrario installare nuovamente il software. Il LED del dispositivo GO-USB-N150 dovrebbe accendersi dopo l'installazione

del software.

**CD DI CONFIGURAZIONE GUIDATA** Il CD contiene tutte le istruzioni necessarie per configurare il dispositivo GO-USB-N150.

### **ITALIANO**

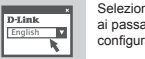

#### **INSERIRE IL CD**

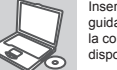

Sett CD-en i CD-stasjonen på PC-en. Oppsett veilederen bør starte automatisk. Kontroller at du er koblet til internett. (Ikke koble til GO-USB-N150 enda)

Inserire il CD nell'unità CD del computer. La configurazione guidata verrà avviata automaticamente. Assicurarsi che .<br>a connessione Internet sia attiva. Non collegare ancora il dispositivo GO-USB-N150.

#### **CONFIGURAZIONE GUIDATA**

SUPPORTO TECNICO

### CD INSTALLATIEWIZARD

# **CD INSTALLATIEWIZARD**

Op de cd staan alle instructies die u nodig heeft om GO-USB-N150 te installeren

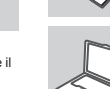

### **NEDERLANDS**

 English **INSTALLATIE-WIZARD** Selecteer uw taal in de lijst met mogelijkheden en volg de stappen binnen de wizard om de installatie van GO-USB-N150 te voltooien

### INSTALLATIE EN CONFIGURATIEPROBLEMEN

### **1. Wat moet ik doen als ik mijn cd kwijt ben?**

Telefoniczna pomoc techniczna firmy D-Link: 0 801 022 021 Pomoc techniczna firmy D-Link świadczona przez Internet: http://www.dlink.eu/support/

De cd bevat stuurprogramma's en een handleiding. Deze materialen kunt u ook downloaden van de site van D-Link (zie Technische ondersteuning hieronder). In Windows XP, Vista, Windows 7 worden in de meeste gevallen automatisch de juiste stuurprogramma's geïnstalleerd.

#### **2. Ik ben de encryptiesleutel voor mijn draadloze netwerk vergeten.**

De encryptiesleutel voor het draadloze netwerk is opgeslagen op het draadloze Access Point, de router of de ADSL-router met modem. Als u niet kunt achterhalen wat de encryptiesleutel is, kunt u het probleem alleen verhelpen door het Access Point of de router te configureren met een nieuwe encryptiesleutel. Neem voor meer informatie contact op met de fabrikant van het draadloze Access Point, de router of de ADSLrouter met modem.

**3. Waarom kan ik geen draadloze verbinding tot stand brengen?** - Controleer of de GO-USB-N150 goed is aangesloten op de USBpoort of sluit de GO-USB-N150 aan op een andere USB-poort (indien beschikbaar).

#### **Encryptiesleutel voor het draadloze netwerk**

#### **Beveiligingsmethode voor het draadloze netwerk (bijvoorbeeld WEP of WPA2)**

U kunt op de taakbalk van Windows (helemaal rechts) zien of er een draadloze verbinding tot stand is gebracht. Rood betekent dat er geen draadloze verbinding tot stand is gebracht. Controleer of internet wel goed werkt op andere computers. Controleer of u de installatie van de software op de juiste manier en volledig hebt uitgevoerd. Installeer de software anders opnieuw. Het lampje van de GO-USB-N150 moet gaan branden na de softwareinstallatie.

TECHNISCHE ONDERSTEUNING

### KREATOR KONFIGURACJI

#### POMOC TECHNICZNA

### PROBLEMY Z KONFIGURACJĄ

**KREATOR KONFIGURACJI - CD-ROM** Płyta CD zawiera instrukcję dotyczącą konfiguracji GO-USB-N150.

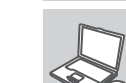

# **POLSKI**

 English **KREATOR KONFIGURACJI** Z listy wybierz swój język, a następnie postępuj zgodnie z poleceniami kreatora aby skonfigurować GO-USB-N150.

**1. Co zrobić, jeśli zagubieniu uległa płyta CD?** Płyta CD zawiera sterowniki oraz podręcznik użytkownika które mogą być również pobrane z witryny internetowej firmy D-Link. Systemy operacyjne Windows XP, Vista, Windows 7 w większości przypadków zainstalują automatycznie prawidłowe sterowniki.

#### **2. Co zrobić, jeśli zapomniałem sieciowy klucz szyfrowania?**

Sieciowy klucz szyfrowania jest konfigurowany w bezprzewodowym punkcie dostępowym lub routerze bezprzewodowym. Jeśli nie ma możliwości przypomnienia sobie klucza, jedynym rozwiązaniem jest jego zmiana w powyższym urządzeniach. Zajrzyj do podręcznika użytkownika aby dowiedzieć się, w jaki sposób skonfigurować klucz szyfrowania sieci bezprzewodowej.

#### **3. Dlaczego nie mogę uzyskać połączenia bezprzewodowego?**

- Sprawdź, czy adapter GO-USB-N150 jest poprawnie przyłączony do portu USB lub spróbuj przyłączyć go do innego wolnego portu. - Upewnij się, że zaświeciła się zielona dioda LED. Jeśli nie, sprawdź połączenie z portem USB oraz czy jest zainstalowany odpowiedni
- sterownik. - Upewnij się, że ustawienia sieci bezprzewodowej adaptera GO-USB-N150 odpowiadają ustawieniom sieci bezprzewodowej punktu dostępowego lub routera bezprzewodowego. Sprawdź następujące ustawienia:

#### **Nazwa sieci bezprzewodowej (SSID) Klucz szyfrowania sieci bezprzewodowej Rodzaj szyfrowania (np. WEP, WPA2)**

Aby sprawdzić, czy nawiązane zostało połączenie bezprzewodowe, w zasobniku systemowym Windows (po prawej na dole ekranu). Kolor czerwony oznacza brak połączenia.

- Upewnij się, że na przyłączonych komputerach masz dostęp do Internetu.

- Upewnij się, że ukończyłeś instalację oprogramowania i sterowników do urządzenia. Jeśli nie, zainstaluj oprogramowanie ponownie. Dioda na adapterze GO-USB-N150 powinna zaświecić się po instalacji oprogramowania.

#### CD S PRŮVODCEM NASTAVENÍM

### PROBLÉMY S INSTALACÍ A KONFIGURACÍ

#### TECHNICKÁ PODPORA

- **1. Co mám dělat, když jsem ztratil dodávané CD?** CD obsahuje ovladače a návod, které lze získat od D-Link (viz "Technická podpora " níže). Systémy Windows XP, Vista, Windows 7 nainstalují ve většině případů automaticky správné ovladače.
- **2. Co když jsem zapomněl šifrovací klíč pro svoji bezdrátovou síť?**

Šifrovací klíč pro bezdrátovou síť je nakonfigurován v bezdrátovém přístupovém bodu, směrovači nebo směrovači s DSL modemem. Pokud nemůžete zjistit svůj šifrovací klíč, jediným řešením bude nakonfigurovat váš bezdrátový přístupový bod/směrovač na nový šifrovací klíč. Pokud nevíte jak, kontaktujte výrobce vašeho bezdrátového přístupového bodu, směrovače nebo směrovače s DSL modemem.

#### **3. Proč se nemohu bezdrátově připojit?**

- Zkontrolujte, zda je GO-USB-N150 připojen správně do USB portu nebo zkuste připojit GO-USB-N150 do jiného volného USB portu. - Zkontrolujte, zda svítí zelený indikátor Link. Pokud ne, je třeba zkontrolovat USB port nebo instalaci ovladače.

- Ujistěte se, že nastavení bezdrátové sítě na GO-USB-N150 odpovídá nastavení na vašem přístupovém bodu/směrovači. Zkontrolujte shodu těchto nastavení.

#### **Název bezdrátové sítě (SSID) Šifrovací klíč (Encryption Key) Typ šifrování (např. WEP, WPA2)**

- Zjistěte, zda na ostatních počítačích funguje připojení k Internetu.
- Ujistěte se, že jste dokončili proces instalace a postupovali přitom podle
- pokynů. V opačném případě reinstalujte software. Indikátor na GO-USB-N150 by se měl po instalaci softwaru rozsvítit.

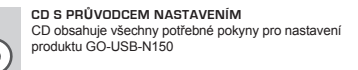

English

### **ČESKY**

### **VLOŽTE CD**  Vložte CD do jednotky CD-ROM svého počítače. Průvodce

#### **PRŮVODCE NASTAVENÍM** Vyberte jazyk z nabízených možností a podle pokynů průvodce dokončete nastavení produktu GO-USB-N150

### BEÁLLÍTÁS-VARÁZSLÓ CD

#### BEÁLLÍTÁSI ÉS KONFIGURÁCIÓS PROBLÉMÁK

#### TECHNIKAI TÁMOGATÁS

**BEÁLLÍTÁS-VARÁZSLÓ CD** A CD tartalmazza a GO-USB-N150 beállításához szükséges valamennyi utasítást

### **MAGYAR**

**English** 

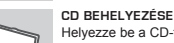

### **BEÁLLÍTÁS-VARÁZSLÓ**

A lehetőségek listájáról válassza ki a kívánt nyelvet és kövesse a varázsló GO-USB-N150 beállítására vonatkozó utasításait.

- **1. Mit tegyek, ha elvesztettem a CD-t?**
- A CD-n található szoftvereket és használati útmutatót letöltheti a D-Link weboldalán található Technikai támogatás menüre kattintva. A Windows XP, Vista, Windows 7 operációs rendszerek rendszerint automatikusan telepítik a megfelelő meghajtókat.
- **2. Mit tegyek, ha elfelejtettem a vezeték nélküli titkosítási kulcsomat?**

A vezeték nélküli titkosítási jelszó a vezeték nélküli hozzáférési ponton, roteren vagy DSL modem routeren került beállításra. Ha nem tudja megszerezni a titkosítási kulcsot, újat kell beállítania a hozzáférési ponton / routeren. Ehhez olvassa el a vezeték nélküli hozzáférési pont/router/ DSL modem router gyártójának utasításait.

#### **3. Miért nem működik a vezeték nélküli kapcsolatom?**

- Ellenőrizze, hogy a GO-USB-N150 megfelelően csatlakozik-e az USB portra, illetve ha van rendelkezésre álló másik USB port, helyezze át abba az adaptert.
- Ellenőizze, higy a zöld Link LED világít-e. Ha nem, ellenőrizze a drivert vagy az USB portot.
- Ellenőrizze, hogy a GO-USB-N150 vezeték nélküli beállításai megegyeznek-e a hozzáférési pont/router megfelelő beállításaival különös tekintettel az alábbiakra:
- **Vezeték nélküli hálózat neve (SSID)**

#### **Vezeték nélküli titkosítási kulcs Vezeték nélküli biztonsági mód (pl. WEP, WPA2)**

- A Windows rendszertálcáján (jobb alul) ellenőrizheti a vezeték nélküli kapcsolat létrejöttét. A piros szín azt jelzi, hogy nem jött létre a
- kapcsolat. - Ellenőrizze, hogy az Internet megfelelően működik-e a már hálózatba
- kapcsolt számítógépeken.
- Ellenőrizze, hogy megfelelően követte-e a szoftver telepítési eljárását. Ha nem, telepítse újra a szoftvert. A GO-USB-N150 LED kijelzőjének ki kell gyulladnia a szoftver telepítését követően.

### CD OPPSETT-VEILEDER

#### OPPSETT- OG KONFIGURERINGSPROBLEMER

TEKNISK SUPPORT

- **1. Jeg har mistet CD-en min. Hva kan jeg gjøre?** CD-en inneholder drivere og håndbøker som kan fås fra D-Link (se Teknisk støtte nedenfor). Windows XP, Vista, Windows 7 vil i de fleste tilfeller installere riktige drivere automatisk.
- **2. Jeg har glemt min trådløse krypteringsnøkkel** Den trådløse krypteringsnøkkelen er konfigurert på det trådløse aksesspunktet, ruteren eller ADSL-modemruteren. Hvis du ikke finner frem til krypteringsnøkkelen, er eneste løsning å omkonfigurere aksesspunktet/ruteren med en ny krypteringsnøkkel. Kontakt produsenten av det trådløse aksesspunktet/ruteren/DSLmodemruteren.

#### **3. Hvorfor oppnår jeg ikke trådløs forbindelse?**

- Kontroller at GO-USB-N150 er koblet riktig til USB-porten, eller prøv å koble GO-USB-N150 i en annen, tilgjengelig USB-port. - Sjekk at den grønne forbindelseslampen lyser. Hvis ikke, må du konsentrere deg om driveren eller USB-porten. - Pass på at de trådløse innstillingene på GO-USB-N150 samsvarer

med innstillingene på aksesspunktet/ruteren. Kontroller og bekreft innstillingene for:

#### **Navn på trådløst nettverk (SSID) Trådløs krypteringsnøkkel Trådløs sikkerhetsmetode (f.eks. WEP, WPA2)**

Sjekk om det er opprettet en trådløs forbindelse i systemstatusfeltet til Windows (nederst til høyre). Rød vil si at det ikke er opprettet

gyldige forbindelser.

- Kontroller at internett fungerer på eksisterende datamaskiner. - Pass på at du har fulgt og fullført programvareinstallasjonen. Hvis

ikke, installerer du programvaren på nytt. Lampen på GO-USB-N150

skal lyse etter programvareinstallasjon.

**OPPSETT-VEILEDER CD** CD-en inneholder alle instruksjoner som trengs for oppsett av GO-USB-N150

# **SETT INN CD**

 English Velg språk fra listen og følg anvisningene i veilederen for å bli ferdig med oppsettet av GO-USB-N150

#### **OPPSETT-VEILEDEREN**

### **NORSK**

**United Kingdom (Mon-Fri)** website: http://www.dlink.co.uk FTP: ftp://ftp. dlink.co.uk

Home Wireless/Broadband 0871 873 3000 (9.00am–06.00pm, Sat

10.00am-02.00pm) Managed, Smart, & Wireless Switches, or Firewalls 0871 873 0909 (09.00am- 05.30pm)

(BT 10ppm, other carriers may vary.)

#### **Ireland (Mon-Fri)**

All Products 1890 886 899 (09.00am-06.00pm, Sat 10.00am-02.00pm) Phone rates: €0.05ppm peak, €0.045ppm off peak times

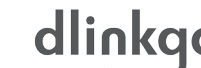

**Deutschland**: Web: http://www.dlink.de

Telefon: +49(0)1805 2787 0,14 € pro Minute Zeiten: Mo. –Fr. 09:00 – 17:30 Uhr

#### **Österreich**: Web: http://www.dlink.at

Telefon: +43(0)820 480084 0,116 € pro Minute Zeiten: Mo. –Fr. 09:00 – 17:30 Uhr

#### **Schweiz**: Web: http://www.dlink.ch

Telefon: +41(0)848 331100 0,08 CHF pro Minute Zeiten: Mo. –Fr. 09:00 – 17:30 Uhr \* Gebühren aus Mobilnetzen und von anderen Providern können abweichen.

Assistance technique D-Link sur internet :http://www.dlink.fr Assistance technique D-Link par téléphone : 0820 0803 03 0.12 € TTC/min depuis un poste fixe

Du lundi au vendredi de 9h à 19h (hors jours fériés)

http://www.dlink.es Asistencia Técnica Telefónica de D-Link: +34 902 30 45 45 0,067 €/min De Lunes a Viernes de 9:00 a 19:00

http://www.dlink.it/support

Supporto Tecnico dal lunedì al venerdì dalle ore 9.00 alle ore 19.00 con orario

continuato Telefono: 199400057

- Technische ondereuning voor klanten in Nederland: www.dlink.nl / 0900 501 2007 / €0.15per minuut. Technische ondereuning voor klanten in België: www.dlink.be / 070 66 06 40 / €0.175per minuut(spitsuren), €0.0875per minuut(daluren)
- Technische ondereuning voor klanten in Luxemburg: www.dlink.be / +32 70 66 06 40
- Web: http://www.dlink.cz/support/ E-mail: support@dlink.cz Telefon ČR: +420 211 151 640 nebo SK: +421 (0)692 147 110
- Telefonická podpora je v provozu: PO PÁ od 09:00 do 17:00 Volání je zpoplatněno dle příslušných tarifů Vašeho operátora.

URL : http://www.dlink.hu Tel. : 06 1 461-3001 Fax : 06 1 461-3004 Land Line 14,99 HUG/min - Mobile 49.99,HUF/min email : support@dlink.hu

D-Link Teknisk Support over Internett: http://www.dlink.no D-Link Teknisk telefonsupport: 820 00 755

(Hverdager 08:00-20:00)

### CD MED OPSÆTNINGSGUIDE

#### PROBLEMER I FORBINDELSE MED OPSÆTNING OG KONFIGURATION

### TEKNISK SUPPORT

### **OPSÆTNINGSGUIDE PÅ CD**

CD'en indeholder alle de instruktioner, som er nødvendige for at opsætte GO-USB-N150

English

### **DANSK**

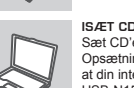

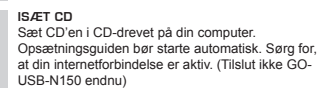

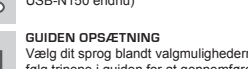

#### Vælg dit sprog blandt valgmulighederne på listen, og følg trinene i guiden for at gennemføre opsætningen af GO-USB-N150

- **1. Hvad kan jeg gøre, hvis jeg har mistet min cd?** Cd'en indeholder softwaredrivere og håndbog, og disse kan fås fra D-Link (se Teknisk support nedenfor). Windows XP, Vista, Windows 7 vil i de fleste tilfælde automatisk installere de rigtige drivere.
- **2. Hvis jeg har glemt nøglen til trådløs kryptering?** Nøglen til trådløs kryptering konfigureres ved det trådløse access point, routeren eller DSL-modemrouteren. Hvis du ikke kan få fat i krypteringsnøglen, er den eneste løsning at konfigurere dit access point/router igen, så du kan bruge en ny krypteringsnøgle. Kontakt producenten af dit trådløse access point/router/DSL-modemrouter.
- **3. Hvorfor kan jeg ikke få oprettet trådløs forbindelse?**
- Kontroller, at GO-USB-N150 er sat korrekt i USB-porten, eller prøv at sætte GO-USB-N150 i en anden USB-port, hvis der er en ledig. - Kontroller, at den grønne Link-lysdiode tændes. Gør den ikke det, skal du kontrollere driveren eller USB-porten.
- Sørg for, at de trådløse indstillinger i GO-USB-N150 svarer til indstillingerne for dit access point/router. Kontroller og bekræft indstillingerne for:

#### **Navnet på det trådløse netværk (SSID) Nøglen til trådløs kryptering**

#### **Metoden til trådløs sikkerhed (f.eks. WEP, WPA2)**

- Kontroller på proceslinjen i Windows (nederst til højre), om der er oprettet trådløs forbindelse. Rød betyder, at der ikke er oprettet brugbar forbindelse.
- Kontroller, at internettet fungerer korrekt på de computere, du allerede har. - Kontroller, at du har fulgt instruktionerne ved installationen af
- softwaren og fuldført processen. Hvis ikke, skal du installere softwaren igen. Lysdioden på GO-USB-N150 bør blive tændt efter installation af softwaren.

# CD S ČAROBNJAKOM ZA POSTAVLJANJE

### POTEŠKOĆE S POSTAVLJANJEM I KONFIGURACIJOM

### TEHNIČKA PODRŠKA

#### **CD S ČAROBNJAKOM ZA POSTAVLJANJE** Na CD-u se nalaze upute za postavljanje uređaja GO-USB-N150

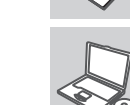

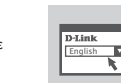

### **HRVATSKI**

**UMETANJE CD-a**  Umetnite CD u CD pogon računala. Čarobnjak za postavljanje trebao bi se automatski pokrenuti. Provjerite je li internetska veza s računalom aktivna. (Nemojte još priključivati GO-USB-N150.)

#### **SÄTT I CD:N**  Sätt i cd:n i datorns cd-enhet. Installationsguiden skall

**ČAROBNJAK ZA POSTAVLJANJE** Odaberite jezik s popisa i slijedite upute čarobnjaka da biste postavili GO-USB-N150.

CD:LTÄ LÖYTYVÄ ASENNUSVELHO

### ASENNUKSEEN JA ASETUKSIEN KONFIGUROINTIIN LIITTYVÄT ONGELMAT

### TEKNISTÄ TUKEA ASIAKKAILLE SUOMESSA

**ASENNUSVELHO-CD**

CD sisältää kaikki tarvittavat ohjeet GO-USB-N150:n

saattamiseksi toimintakuntoon

English

**SUOMI**

#### **SYÖTÄ ASENNUS-CD**  Syötä CD tietokoneesi CD-asemaan. Asennusvelhon tulisi käynnistyä automaattisesti. Varmista, että tietokone on yhteydessä internetiin. (Älä kytke GO-USB-N150:ta vielä tietokoneeseen.)

**ASENNUSVELHO** Valitse haluamasi kieli listassa olevista vaihtoehdoista ja seuraa asennusvelhon askelia saattaaksesi GO-USB-N150:n asennuksen loppuun

- **1. Mitä teen, jos CD-levy katoaa?** CD-levy sisältää ohjaintiedostoja ja käyttöoppaan. Ne ovat saatavissa D-Linkiltä (ks. kohta Tekninen tuki alla). Windows XP-, Vista, Windows 7 käyttöjärjestelmät asentavat useimmiten oikeat ohjaimet automaattisesti.
- **2. Mitä jos olen unohtanut langattoman salausavaimeni?** Langaton salausavain kuuluu langattoman tukiaseman, reitittimen tai DSLmodeemin asetuksiin. Jos olet unohtanut tai kadottanut salausavaimesi, on ainoa vaihtoehto tehdä tukiaseman/ reitittimen asetukset uudelleen käyttäen uutta salausavainta. Ota yhteyttä langattoman tukiaseman/ reitittimen/DSL-modeemireitittimen valmistajaan tai maahantuojaan.
- **3. Langaton yhteys ei toimi miksi?**
- Tarkista, että GO-USB-N150:n liitäntä USB-porttiin on kunnossa. Koeta kytkeä GO-USB-N150 toiseen USB-porttiin, jos sellainen on vapaana. - Tarkista, että vihreä Link-merkkivalo on syttynyt. Jos se ei ole syttynyt, on tarkistettava ohjain tai USB-yhteys. - Varmista, että GO-USB-N150:n langattomat asetukset vastaavat
- tukiaseman/reitittimen asetuksia. Tarkista seuraavat asetukset. **Langattoman verkon nimi (SSID) Langaton salausavain**

#### **Langattoman tietoturvan tyyppi (esim. WEP, WPA2)**

- Tarkista Windowsin tehtäväpalkista (alhaalla oikealla). Punainen väri merkitsee, ettei toimivaa yhteyttä ole syntynyt. - Varmista muiden tietokoneiden avulla, että yhteys Internetiin toimii
- asianmukaisesti. - Varmista, että olet tehnyt ohjelmistoasennuksen asianmukaisesti.
- Muussa tapauksessa asenna ohjelmisto uudelleen. GO-USB-N150:n merkkivalon pitäisi syttyä ohjelmistoasennuksen jälkeen.

### CD-INSTALLATIONSGUIDE

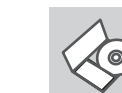

#### PROBLEM VID INSTALLATION OCH KONFIGURATION

### TEKNISK SUPPORT

**CD MED INSTALLATIONSGUIDE** Cd:n innehåller alla nödvändiga instruktioner för att installera GO-USB-N150-enheten

English

# **SVENSKA**

starta automatiskt. Kontrollera att Internet-anslutningen är aktiv. (Anslut inte GO-USB-N150-enheten ännu)

**INSTALLATIONSGUIDE** Välj språk i listan med alternativ och följ stegen i guiden för att slutföra installationen av GO-USB-N150-enheten

- **1. Vad kan jag göra om jag har förlorat CD:n?** CD:n innehåller drivrutiner och en manual, vilka kan fås från D-Link (se Teknisk support nedan). Windows XP, Vista, Windows 7 installerar i de flesta fall automatiskt rätt drivrutiner.
- **2. Om jag har glömt min trådlösa krypteringsnyckel?** Den trådlösa krypteringsnyckeln är konfigurerad på den trådlösa accesspunkten, routern eller DSL-modemroutern. Om du inte kan ta reda på din krypteringsnyckel, återstår bara att omkonfigurera accesspunkten/ routern, så att du kan använda en ny krypteringsnyckel. Kontakta tillverkaren av den trådlösa accesspunkten/routern/DSLmodemroutern.
- **3. Varför går det inte att skapa någon trådlös anslutning?** - Kontrollera att GO-USB-N150 är ordentligt ansluten till USB-porten, eller prova att ansluta GO-USB-N150 till en annan USB-port om det finns
- någon. Kontrollera att den gröna lysdioden för förbindelse lyser. Om den inte lyser måste drivrutinerna eller USB-porten kontrolleras. - Kontrollera att de trådlösa inställningarna för GO-USB-N150 stämmer
- överens med inställningarna för accesspunkten/routern. Kontrollera och bekräfta inställningarna för:

Provjerite jeli vaš uređaj pravilno umetnut u USB utor ili okušajte umetnuti uređaj u drugi USB utor, ukoliko je to moguće. - Uvjerite se da bežične postavke na uređaju odgovaraju postavkama pristupne točke ili usmjernika. Provjerite sljedeće postavke: **Naziv bežične veze (SSID)**

#### **Namn på trådlöst nätverk (SSID)**

### **Trådlös krypteringsnyckel**

**Typ av trådlös kryptering (t.ex. WEP, WPA2)** Kontrollera i aktivitetsfältet i Windows (nere till höger) att det finns en trådlös anslutning. Rött innebär att det inte finns någon fungerande anslutning.

- Kontrollera att Internet fungerar ordentligt på de befintliga datorerna. - Kontrollera att du har installerat programvaran på rätt sätt. Om inte, måste du ominstallera programvaran. Lysdioden på GO-USB-N150 bör tändas efter det att programvaran installerats.

# CD DE ASSISTENTE DE CONFIGURAÇÃO

### PROBLEMAS DE CONFIGURAÇÃO

### ASSISTÊNCIA TÉCNICA

**CD DE ASSISTENTE DE CONFIGURAÇÃO** O CD engloba todas as instruções necessárias para configurar o GO-USB-N150

### **INSERIP CD**

### **PORTUGUÊS**

English

Preverite, da je vaš GO-USB-N150 čvrsto in pravilno priklopljen v USB vtičnico. Če imate več prostih USB vtičnic, poskusite GO-USB-N150 priključiti v drugo USB vtičnico. - Preverite, da se brezžične nastavitve v GO-USB-N150 ujemajo z nastavitvami v usmerjevalniku. Še posebej natančno preverite: **Ime brezžične mreže (SSID)**

Insira o CD na unidade de CD do seu computador. O assistente de configuração deverá ser iniciado automaticamente. Assegure-se de que a sua ligação à Internet se encontra activa. (Não ligue o GO-USB-N150 ainda)

**ASSISTENTE DE CONFIGURAÇÃO** Seleccione o seu idioma na lista de opções e siga as etapas do assistente para completar a configuração do GO-USB-N150

> **1. Am pierdut CD-ul, ce pot face?** CD-ul contine software precum driverul echipamentului și manualul

**1. Perdi o meu CD, o que posso fazer?**

acestuia ce pot fi obtinute și de la D-Link (a se vedea Suport Tehnic mai jos). Windows XP sau Vista, Windows 7 va instala automat în marea majoritate a cazurilor driverul corect.

O CD contém os drivers do software e o manual que podem ser obtidos **1. Έχασα το CD. Τι πρέπει να κάνω;** na D-Link (consulte a Assistência Técnica abaixo). O Windows XP, Vista, Windows 7 na maior parte dos casos, vão instalar automaticamente os drivers correctos.

> Dacă nu reușiți să o obțineți, singura soluție este să re-configurați Access pointul/Routerul să folosească o nouă cheie de criptare.

#### **2. Esqueci-me do meu código de encriptação sem fios?**

- Verificati dacă ati conectat corect GO-USB-N150 în portul USB sau încercati să folositi un alt port USB dacă este disponibil. - Asigurati-vă că folositi aceeasi configurație wireless atât pe GO-USB-N150 cât și pe Access Point/Router. Vă rugăm să verificati și să confirmati următorii parametric: **Numele reţelei wireless (SSID)**

O código de encriptação sem fios é configurado no Ponto de Acesso Sem Fios, Router ou Router do Modem DSL. Se não conseguir obter o seu código de encriptação, a única solução será reconfigurar o seu Ponto de Acesso/Router para utilizar um novo código de encriptação. Contacte o fabricante do seu Ponto de Acesso Sem Fios/Router/Router Modem DSL.

> - Pentru a fi siguri că aveți echipamentul funcțional și ca există legătură cu Access Pointul/Routerul, dezactivaţi securitatea pe wireless, vedeţi dacă vă puteţi conecta şi dacă respectiva conexiune funcţionează

#### **3. Porque não consigo obter uma ligação sem fios?**

Selectati limba dvs. în lista de optiuni și urmați pașii din expert pentru a finaliza configurarea GO-USB-N150

- Verifique se o seu GO-USB-N150 está ligado correctamente à sua porta USB ou tente ligar o GO-USB-N150 a outra porta USB se possível. - Verifique se o LED de Ligação verde está aceso. Caso contrário, tem de
- verificar o driver ou a porta USB. - Certifique-se de que as definições sem fios do GO-USB-N150 correspondem às definições do seu Ponto de Acesso/Router. Verifique
- e confirme as suas definições.
- **Nome de Rede Sem Fios (SSID)**

Numerosta : 0600 155 57 **Numerosta : 0600 155 57** D-Link Teknisk Support via Internet: http://www.dlink.se D-Link Teknisk Support via telefon: 0900-100 77 00 Vardagar 08:00-20:00

#### **Código de Encriptação Sem Fios**

**Método de Segurança Sem Fios (P. ex. WEP, WPA2)**

Para confirmar se foi realizada uma ligação sem fios, vá ao ícone do Windows (canto inferior direito). Vermelho significa que não foram feitas ligações válidas.

> Zahvaljujemo se vam, ker ste izbrali D-Link proizvod. Za vse nadaljnje informacije, podporo ter navodila za uporabo prosimo obiščite D-Link - ovo spletno stran www.dlink.eu www.dlink.biz/sl

Vă multumim pentru alegerea produselor D-Link. Pentru mai multe informatii, suport şi manuale ale produselor vă rugăm să vizitaţi site-ul D-Link www.dlink.eu www.dlink.ro

- Verifique se a Internet está a trabalhar correctamente nos computadores existentes.
- Certifique-se de que seguiu e concluiu o processo de instalação do software, caso contrário, volte a instalar o software. O LED do GO-USB-N150 deve acender-se depois da instalação do software.

### ΟΔΗΓΟΣ ΕΓΚΑΤΑΣΤΑΣΗΣ CD

#### ΠΡΟΒΛΗΜΑΤΑ ΕΓΚΑΤΑΣΤΑΣΗΣ ΚΑΙ ΔΙΑΜΟΡΦΩΣΗΣ

### ΤΕΧΝΙΚΉ ΥΠΟΣΤΉΡΙΞΗ

### **CD ΟΔΗΓΟΥ ΕΓΚΑΤΑΣΤΑΣΗΣ**

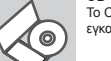

Το CD περιέχει όλες τις οδηγίες που απαιτούνται για την εγκατάσταση του GO-USB-N150

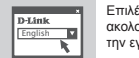

# **ΕΛΛΗΝΙΚΆ**

### **ΕΙΣΑΓΩΓΗ CD**

Εισάγετε το CD στη μονάδα CD του υπολογιστή σας. Ο οδηγός εγκατάστασης πρέπει να εκκινείται αυτόματα. Βεβαιωθείτε ότι η σύνδεσή σας στο internet είναι ενεργή. (Μην συνδέσετε ακόμα το GO-USB-N150)

#### **ΟΔΗΓΌΣ ΕΓΚΑΤΑΣΤΑΣΗΣ**

Επιλέξτε τη γλώσσα σας από τη λίστα επιλογών και ακολουθήστε τα βήματα στον οδηγό για να ολοκληρώσετε την εγκατάσταση του GO-USB-N150

Το CD περιέχει τα driver software και το εγχειρίδιο που μπορούν να ζητηθούν από την D-Link (βλέπε την παράγραφο Τεχνική υποστήριξη). Σε πολλές περιπτώσεις, τα Windows XP, Vista, Windows 7 εγκαθιστούν αυτόματα το σωστό driver.

**2. Ξέχασα το κλειδί κρυπτογράφησης wireless. Τι πρέπει να κάνω;** Το κλειδί κρυπτογράφησης wireless είναι διαμορφωμένο στο router, στο modem router DSL ή στην πρόσβαση point wireless. Αν δεν καταφέρετε να επανακτήσετε το κλειδί κρυπτογράφησης wireless, είναι απαραίτητο να αναδιαμορφώσετε το access point/router για να χρησιμοποιήσετε ένα νέο κλειδί κρυπτογράφησης. Επικοινωνήστε με τον παραγωγό του access point wireless/router/modem DSL.

#### **3. Δεν καταφέρνω να εγκαθιδρύσω μια σύνδεση wireless.**

- Ελέγξτε αν η συσκευή GO-USB-N150, είναι σωστά συνδεδεμένη με την θύρα USB. Αν σας είναι δυνατό, δοκιμάστε να συνδέσετε την συσκευή GO-USB-N150 με μια άλλη διαθέσιμη θύρα USB.

- Ελέγξτε αν το LED Link εκπέμπει ένα πράσινο φως. Στην αντίθετη περίπτωση είναι απαραίτητο να ελέγξετε το driver ή την θύρα USB. - Ελέγξτε αν οι ρυθμίσεις wireless της συσκευής GO-USB-N150 αντιστοιχούν στις ρυθμίσεις του access point/router. Ελέγξτε και επιβεβαιώστε τις ρυθμίσεις που είναι σχετικές με: **Όνομα του δικτύου wireless (SSID)**

#### **Κλειδί κρυπτογράφησης wireless**

**Μέθοδος ασφάλειας wireless (για παράδειγμα, WEP, WPA2)** Για να ελέγξετε την σύνδεση wireless, χρησιμοποιήστε την γραμμή των σύνδεση είναι κόκκινο.

- Ελέγξτε αν το Ιnternet λειτουργεί σωστά στα διαθέσιμα κομπιούτερ. - Ελέγξτε αν έχετε εκτελέσει και ολοκληρώσει την διαδικασία εγκατάστασης του software. Στην αντίθετη περίπτωση εγκαταστήστε και πάλι το software. Το LED της συσκευής GO-USB-N150 θα πρέπει να ανάψει μετά την εγκατάσταση του software.

#### **1. Izgubio/la sam CD. Što mogu učiniti?**

CD sadrži pomoćne i pogonske programe koji su dostupni na D-Link internetskim stranicama (pogledati pod 'Tehnička podrška'). U sklopu operativnih sustava Windows XP ili Vista, Windows 7, sustav će u većini slučajeva samostalno instalirati pogonske programe.

#### **2. Što učiniti ako sam zaboravio/la enkripcijski ključ?**

Enkripcijski ključ definiran je na pristupnoj točki ili usmjerniku. Ukoliko niste u stanju saznati enkripcijski ključ, jedino rješenje je promijeniti postavke vaše pristupne točke ili usmjernika i definirati korištenje novog enkripcijskog ključa.

- 
- εφαρμογών του Windows (κάτω δεξιά). Όταν δεν υπάρχει μια ισχύουσα **4. Koje operativne sustave DWL-GO-USB-N150 podržava?** GO-USB-N150 podržava sve aktualne operativne sustave, uključujći Microsoft Windows XP/Vista/Windows 7.

### **3. Zašto se ne mogu bežično povezati?**

#### **Enkripcijski ključ Metoda zaštite bežične mreže (npr. WEP, WPA2)**

- Kako biste se uvjerili da je vaš uređaj ispravan, a imate mogućnost pristupiti pristupnoj točki ili usmjerniku, privremeno onemogućite sigurnosne postavke, te provjerite postoji li sada bežična povezanost. Provierite jeste li ispravno okončali instalacijski proces pogonskih i pomoćnih programa, u suprotnom, ponovo pokrenite instalaciju. LED lampica na uređaju trebala bi se upaliti nakon ispravne instalacije.

### ČAROVNIK ZA POSTAVITEV S CD-ja

### PROBLEMI PRI POSTAVITVI IN NASTAVITVI

### TEHNIČNA PODPORA

**CD S ČAROVNIKOM ZA POSTAVITEV** CD vsebuje vsa navodila potrebna za za postavitev GO-USB-N150

# **SLOVENSKI**

**English** 

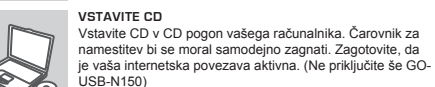

#### **ČAROVNIK ZA POSTAVITEV** Izberite vaš jezik iz seznama možnosti in sledite korakom v čarovniku, da postavite GO-USB-N150

- **1. Kaj naj naredim, če sem izgubil CD?**  Na CD-ju se nahajajo gonilniki in priročnik, kar pa lahko naložite tudi iz D-linkove spletne strani (glej spodaj). Windows XP, Windows 7 ali Vista bodo najverjetneje samodejno namestili pravilne gonilnike.
- **2. Kaj naj naredim, če sem pozabil brezžični enkripcijski ključ?** Brezžični enkripcijski ključ se nastavlja na brezžični dostopni točki (AP) ali **2. Dacă am uitat cheia de criptare wireless?** usmerjevalniku. Če ne morete najti ali se spomniti enkripcijskega ključa, je edina možnost, da ponovno nastavite AP/usmerjevalnik in določite enkripcijski ključ.

# **3. Zakaj ne morem vzpostaviti brezžične povezave?**

### **Brezžični enkripcijski ključ**

### **Brezžični varnostni sistem (WEP, WPA2,…)**

- Za preverjanje brezžične povezave lahko začasno izklopite brezžični varnostni sistem in s tem zvišate možnost, da boste vzpostavili povezavo oz. ugotovili razlog za nezmožnost povezave. - Preverite , da ste pravilno in do konca izpeljali postopek namestitve gonilnikov. Če niste, ponovite postopek namestitve. LED indikator na GO-USB-N150 mora po koncu namestitve svetiti.

### CD-UL CU EXPERTUL DE CONFIGURARE

#### PROBLEME LEGATE DE CONFIGURARE

Cheia de criptare wireless este configurată în Access point sau router.

#### **3. De ce nu mă pot conecta wireless?**

### **Cheia de criptare wireless**

#### **Metoda de securizare aleasa (Ex: WEP, WPA2)**

corect. - Asiguraţi-vă că aţi urmărit şi încheiat procesul de instalare, altfel, reinstalaţi software-ul. LED-ul de pe GO-USB-N150 trebuie să se aprindă după instalare.

### SUPORT TEHNIC

**CD-UL CU EXPERTUL DE CONFIGURARE** CD-ul contine toate instructiunile necesare pentru configurarea GO-USB-N150

English

**ROMÂNĂ NOTES**

**INTRODUCEREA CD-ULUI**  Introduceţi CD-ul în unitatea CD a computerului dvs.

Expertul de configurare ar trebui să pornească automat. Asigurati-vă că este activă conexiunea dvs. la Internet. (Nu conectaţi încă GO-USB-N150)

#### **EXPERTUL DE CONFIGURARE**

D-Link teknisk support på Internettet: http://www.dlink.dk D-Link teknisk support over telefonen: Tlf.: 9013 8899 Normale åbningstider: Hverdage kl. 08:00 - 20:00

Internetin kautta : http://www.dlink.fi Arkisin klo. 9 - 21

Assistência Técnica da D-Link na Internet: http://www.dlink.pt Assistência Técnica Telefónica da D-Link: +351 707 78 00 10

> D-Link Hellas Support Center http://www.dlink.gr/support Κεφαλληνίας 64, 11251 Αθήνα,

Τηλ: 210 86 11 114 (Δευτέρα- Παρασκευή 09:00-17:00)

Φαξ: 210 8611114

Hvala vam na odabiru D-Link proizvoda. Za dodatne informacije, podršku i upute za korištenje uređaja, molimo vas da posjetite D-Link internetsku stranicu na www.dlink.eu www.dlink.biz/hr